**Fédération des médecins omnipraticiens du Québec**

# *Le PADPC en ligne un outil pour faciliter votre réflexion*

## Claude Guimond

L<sup>E 1<sup>ER</sup> JUILLET 2007, le Collège des médecins du Québec renforçait l'obligation déontologique</sup> du maintien des compétences par l'adhésion à un plan d'autogestion de développement professionnel continu. Cette obligation est encore interprétée par plusieurs médecins comme une corvée, un travail administratif supplémentaire. Le PADPC-FMOQ en ligne constitue un moyen simple de répondre à cette exigence.

Rappelons d'abord que si vous répondez déjà aux post-tests du *Médecin du Québec* en ligne, vous utiliserez le même courriel et le même mot de passe pour vous connecter au PADPC-FMOQ en ligne. Sinon, vous devez vous rendre au *<www.fmoq.org>*, puis cliquer sur le logo du PADPC à gauche. Dans la page d'accueil de l'intranet, cliquez sur « activer » dans la fenêtre de connexion. Vous serez alors dirigé vers une page où on vous demandera d'inscrire votre courriel et où on vous assignera un mot de passe. Pour connaître les réponses aux questions fréquemment posées, consultez les articles précédents (liens utiles).

À l'ère des communications, les moyens disponibles sont très nombreux, et l'accès à Internet à l'aide d'un appareil mobile est de plus en plus facile. La seule synchronisation est dépassée. Il est recommandé d'entrer directement les données en ligne. C'est pourquoi l'annexe 13 est offerte en version pour appareils mobiles qui vous permet d'enregistrer directement dans votre plan toutes vos activités de formation.

D'abord, précisons que les étapes du PADPC-FMOQ en ligne sont intégrées, donc interreliées. Deuxièmement, toutes les activités accréditées par la FMOQ et ses associations affiliées, l'AMLFC ainsi

*Le D<sup>r</sup> Claude Guimond, omnipraticien, est directeur adjoint à la Formation professionnelle de la Fédération des médecins omnipraticiens du Québec.*

que les conférences du jeudi soir de McGill y sont directement compilées dans l'étape 5. L'annexe 13, pierre angulaire de l'approche réflexive, constitue ainsi l'outil principal de votre plan d'autogestion.

Le médecin qui n'a pas encore commencé son plan d'autogestion peut, en adhérant au PADPC-FMOQ en ligne, retrouver dans la section 5 du plan la liste des activités accréditées auxquelles il a participé.

Chacune de ces activités est enregistrée grâce à l'annexe 13. Les médecins inscrits au PADPC en ligne reçoivent automatiquement un avis, par courriel, à chaque inscription d'une nouvelle activité dans leur PADPC. Ainsi, en cliquant sur « détails » dans la ligne de toute activité, le médecin pourra remplir l'annexe 13.

*Attardons-nous aux sections « Changement dans ma pratique », « Planification d'activités complémentaires » et « Compétences transversales »*

### *Changement dans ma pratique*

O Si vous cochez « Engendre un changement dans ma pratique », vous serez invité à préciser lequel. Automatiquement, cette inscription s'enregistrera dans l'annexe 15 intitulé « Compilation des changements engendrés dans ma pratique », facilitant votre réflexion annuelle à la  $6^e$  étape.

O Si vous cochez « Suscite un besoin de formation », ce besoin sera automatiquement compilé dans la section 2 du plan lorsque vous l'inscrirez .

O Enfin, vous avez également la possibilité, si vous le désirez, de demander un rappel par courriel de la mise en application du changement, aux dates que vous choisirez.

### *Planification d'activités complémentaires*

O Si la réflexion vous amène à considérer d'autres activités de formation sur le même sujet ou des sujets connexes, l'inscription de cette planification sera automatiquement enregistrée dans l'étape 4 du plan.

#### *Compétences transversales*

O En ce qui concerne la réflexion sur les compétences transversales, vous avez la possibilité de les cocher dans l'annexe 13 ou encore directement dans la liste de l'étape 5 du plan.

Vous réalisez que le simple fait de remplir vos annexes 13 pour les activités accréditées par la FMOQ auxquelles vous assistez amorce le processus de réflexion et complète une bonne partie de votre plan d'autogestion. Une fois ce processus entamé, il ne vous restera qu'à terminer l'étape 1 de votre plan.

En conclusion, le PADPC-FMOQ en ligne constitue un outil de réflexion active sur vos besoins de développement professionnel continu. Cet outil vous permettra d'amenuiser l'impression de lourdeur du processus, tout en gardant actif votre pro-

## *Liens utiles*

- O [www.fmoq.org/Documents/MedecinDuQuebec/](www.fmoq.org/Documents/MedecinDuQuebec/mars-2008/027-030QuoineufFMC0208.pdf) [mars-2008/027-030QuoineufFMC0208.pdf](www.fmoq.org/Documents/MedecinDuQuebec/mars-2008/027-030QuoineufFMC0208.pdf)
- O [www.fmoq.org/Documents/MedecinDuQuebec/](http://www.fmoq.org/Documents/MedecinDuQuebec/juillet-2008/017-018QuoineufFMC0608.pdf) [juillet-2008/017-018QuoineufFMC0708.pdf](http://www.fmoq.org/Documents/MedecinDuQuebec/juillet-2008/017-018QuoineufFMC0608.pdf)
- O [www.fmoq.org/Documents/MedecinDuQuebec/](http://www.fmoq.org/Documents/MedecinDuQuebec/mars-2009/027-028QuoineufFMC0309.pdf) [mars-2009/027-028QuoineufFMC0309.pdf](http://www.fmoq.org/Documents/MedecinDuQuebec/mars-2009/027-028QuoineufFMC0309.pdf)

cessus de réflexion. Il vous évitera aussi la perception de corvée annuelle associée au plan d'autogestion papier, car le plan en ligne est, si l'on peut dire, perpétuel ou continuel. Rappelons, en terminant, que le PADPC-FMOQ a été approuvé par le Collège des médecins, ce qui confirme le respect intégral de l'approche réflexive prônée par notre ordre professionnel. Si vous éprouvez des difficultés à vous connecter ou à accéder à votre plan en ligne, n'hésitez pas à communiquer avec la Direction de la formation professionnelle de la FMOQ et à consulter les articles précédents sur ce sujet.

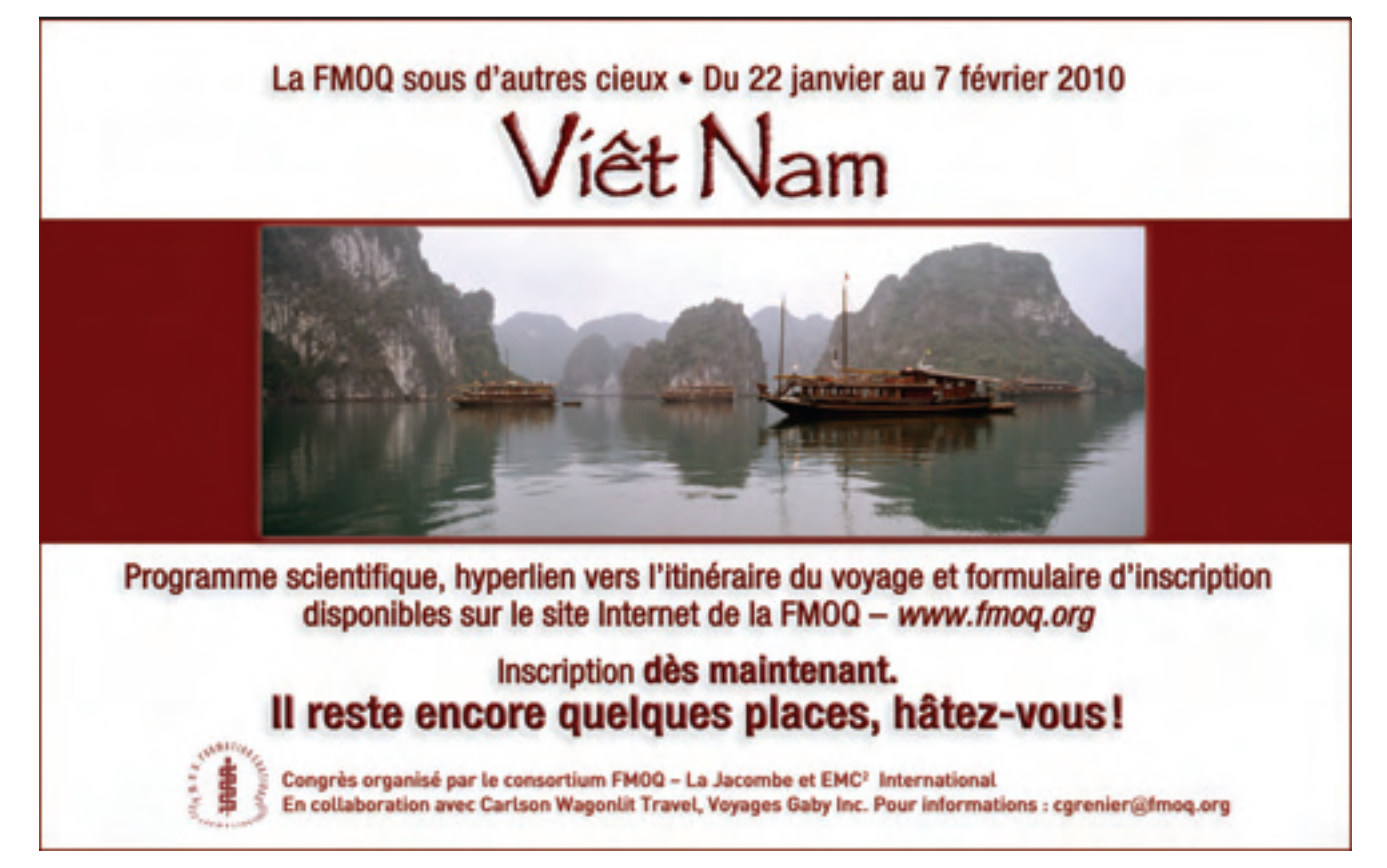